# Child Care Counts: Stabilization Payment Program Application Guide

FALL 2021

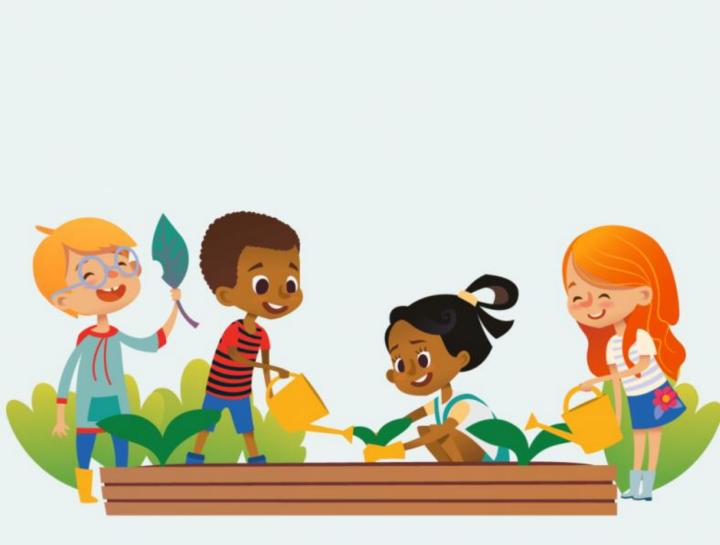

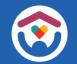

The Department of Children and Families is an equal opportunity employer and service provider. If you have a disability and need to access services, receive information in an alternate format, or need information translated to another language, please call the Division of Early Care and Education at 608-422-6002. Individuals who are deaf, hard of hearing, deaf-blind or speech disabled can use the free Wisconsin Relay Service (WRS) – 711 to contact the department.

# **Table of Contents**

| About this Guide                            | 4    |
|---------------------------------------------|------|
| System Notes                                | 5    |
| What's New                                  | 6    |
| Pre-Application Document Checklist          | 7    |
| How to Submit an Application                | 8    |
| Beginning Your Application                  | . 10 |
| Payment Program Summary Page                | 11   |
| APPLYING FOR PAYMENT PROGRAM A              | 12   |
| Increasing Access to High-Quality Care      |      |
| APPLYING FOR PAYMENT PROGRAM B              | 24   |
| Funding Workforce Recruitment and Retention |      |
| APPENDIX                                    | 38   |

# **About This Guide**

This guide details how providers will use DCF's Child Care Provider Portal to apply for the *Child Care Counts:* Stabilization Payment Program, which has an application opening date of **November 8, 2021**, with an additional application window every month through July 2022.

Please review all payment program details, eligibility requirements, and terms and conditions on our <u>webpage</u> before submitting your application.

The Payment Program application is available in the <u>Child Care Provider</u> <u>Portal</u>. Information about <u>applying for access can be found here</u>. For help gaining access to the Child Care Provider Portal, please view the <u>short</u> <u>instructional video</u> that will help you gain access. If you continue to have issues, please email <u>DCFPlicBECRCBU@wisconsin.gov</u>.

If you are unable to access the Provider Portal, you can contact the Payment Program Call Center for assistance filling out your application over the phone.

### **IMPORTANT NOTICE**

**Child Care Counts** programs are time-limited programs designed to provide assistance to child care providers in response to the COVID-19 public health emergency. **They are not grants** as that term is defined in 45 CFR72 and related federal regulations, and the use of the word "grant" is incidental.

### **Child Care Counts Call Center**

If you need any assistance, please send an email to: <u>DCFDECECOVID19CCPayments@wisconsin.gov</u>. f you are unable to email you may call and leave your

If you are unable to email, you may call and leave your detailed questions at: 608-535-3650.

Please note – email is recommended for a faster response.

# **System Notes**

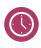

The Child Care Provider Portal will time out after 20 minutes of inactivity, which forces users to log back in.

1

If you see the **①** icon next to a field and you are unsure about what to enter, click the icon to get more information about what you are being asked to enter.

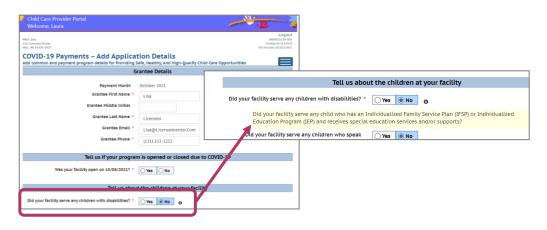

Because of the ongoing monthly application window, each time you login to apply, you will see different dates in the **When Can I Apply?/Updates** column. These dates will differ for every Monthly Application/Update week for entering child/staff information and document upload.

| /elcome, Laura                          |                                                   |                                                                                          | -                        | . <u>v</u>                                              |
|-----------------------------------------|---------------------------------------------------|------------------------------------------------------------------------------------------|--------------------------|---------------------------------------------------------|
| Site<br>icensed Street<br>WI 45454-5455 |                                                   |                                                                                          |                          | LO<br>080003573<br>Facility ID 11<br>FIS Provider ID D2 |
|                                         |                                                   | ist<br>Int program applications already started or com<br>ent Program Summary            | pleted.                  | E                                                       |
|                                         |                                                   |                                                                                          |                          |                                                         |
| Payment Month                           | When Can I App /?/Update                          | Payment Program                                                                          | Status                   |                                                         |
| Payment Month October 2021              | When Can I App /?/Update October 18 - No ember 05 | Payment Program<br>Providing Safe, Healthy, And High-Quality<br>Child Care Opportunities | Status<br>Not<br>Applied | Apply                                                   |

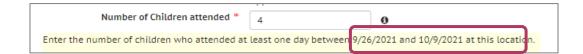

# What's New

The *Child Care Counts: Stabilization Payment Program* is designed to offset the continued impact of the pandemic on costs associated with providing early care and education. The latest round of funding is different than previous rounds.

- Providers submit one application (either at initial application opening in November, or in any month during the Application Week).
- Only if a provider remains eligible and adheres to terms and conditions, will payments automatically continue every month.
- Providers must upload verification documents at initial application and when requested during future Application/Update Weeks.
- Approved applicants must update staff and child information every month in their application in CCPP during the Monthly Update Week.
- Funds must be spent within 120 days of the payment date.

# **Pre-Application Document Checklist**

This new round of *Child Care Counts: Stabilization Payment Program* requires you to upload **Verification Documents** when submitting your initial application, and when requested during future Monthly Update Weeks.

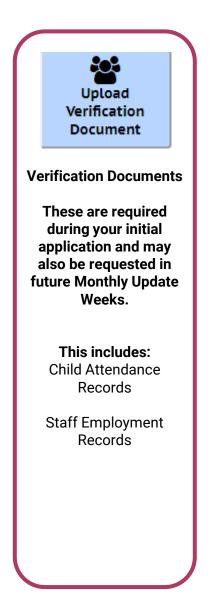

Check out our Child Care Counts: **Provider Portal Upload <u>Guide</u> for more information and tips on how to upload your documents.** 

# How to Submit an Application

| Child Care Provider Portal                         |                     |                                                                       |                                  |                                          | . 🖉 🛓               |
|----------------------------------------------------|---------------------|-----------------------------------------------------------------------|----------------------------------|------------------------------------------|---------------------|
| Login<br>Existing CCPI Users can log in wi         |                     | <del></del>                                                           |                                  |                                          |                     |
|                                                    | User ID<br>Password | lauralake                                                             |                                  |                                          |                     |
|                                                    |                     | Chew Password     Remember Me     Enable Keyboard     Enable Screen R | d Accessibility Fe               | atures                                   |                     |
|                                                    |                     | Login                                                                 |                                  |                                          | <u>Hide Options</u> |
|                                                    |                     | update your user pro<br>nation, visit the <u>DCF '</u>                |                                  | -                                        |                     |
| About DCF Public Meetings<br>The Department of Chi | Careers             | Request Records                                                       | Contact Us<br>rengthening famili | Wisconsin.gov<br>es, building communitio | Press               |
|                                                    |                     |                                                                       |                                  |                                          |                     |

1. Login Screen Go to <u>https://mywichildcareproviders.wisconsin.gov/</u>

Type your User ID and Password into the appropriate fields. Click the Login button to continue.

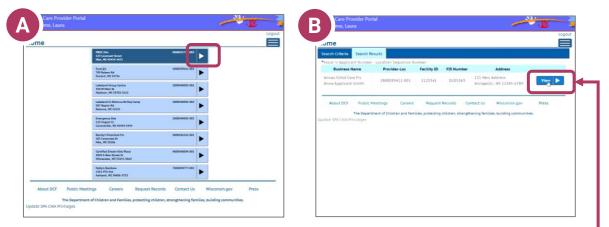

Depending on whether you have one or more locations, your Home screen may look like option A – multiple locations, or option B – a single location.

Click the location you want to make your application for.

## How to Submit an Application

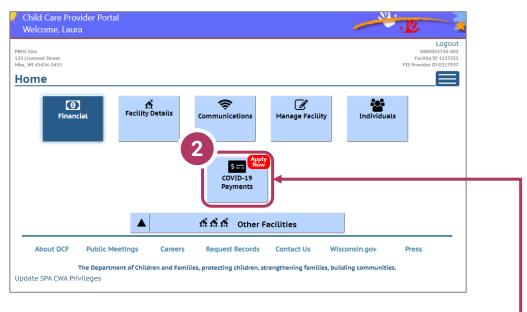

### 2. Select COVID-19 payments

To proceed to the application page, click the **COVID-19 Payments** button

# **Beginning Your Application**

| d Care Provider<br>me, Laura          | Portal                   |                                                                                |                | ·L                                                              |
|---------------------------------------|--------------------------|--------------------------------------------------------------------------------|----------------|-----------------------------------------------------------------|
| ce<br>icensed Street<br>WI 45454-5455 |                          |                                                                                |                | Logo<br>0800035730-<br>Facility ID 1123<br>FIS Provider ID D217 |
|                                       |                          | .ist<br>ent program applications already started or com<br>ent Program Summary | pleted.        | E                                                               |
|                                       |                          | - ·                                                                            |                |                                                                 |
| Payment Month                         | When Can I Apply?/Update | Payment Program                                                                | Status         |                                                                 |
| October 2021                          | October 18 - November 05 | Providing Safe, Healthy, And High-Quality<br>Child Care Opportunities          | Not<br>Applied | Apply 🕨                                                         |
| October 2021                          | October 18 - November 05 | Funding Staff Recruitment And Retention<br>Efforts                             | Not<br>Applied | Apply                                                           |

COVID-19 Payments ceeding with application COVID-19 Payments Information IMPORTANT NOTICE: The Child Care Counts programs are time-limited payment programs designed to provide assistance to child ... providers in response to the COVID-59 public health emergency. They are not grants as that term is defined in 45 CFR 72 and related federal regulations, and use of the word "grant" is incleintal. What is Program A: Providing Safe, Healthy, And High-Quality Child Care Opportunities? This payment program is intended to ensure high-quality care is available across the state by supporting the costs to remain in v compliance, enhance health and safety practices, and promote of YoungStar Quality Rating and Improvement System. Full details about the program can be viewed on the payment information page When Can I Apply? You may apply for this payment anytime from 10/18/2021 - 11/05/2021. You may make changes to your application until the la After that, your information will be locked so that the determination and payment process may proceed. What information do I need to gather to complete this application following information will be collected: acility details (contact information, summary information about your staff and children) Temporary closures • Note: you must be open at the time of the Count Week as identified in the application in order to be eligible for this program. • Child attendance information What information do I need to submit to complete this application? Child attendance records for 09/26/2021 - 10/09/2021 Child attendance records must be uploaded with your initial application (and in future months when requested) in order for ongoing monthly payments. What happens after I submit my application? fter the Application Week has closed, DCF will evaluate and determine pa You will be notified by email when the review process has been completed. Payments will be necc. eccive your money the fastest, register with FIS, if you haven't done so already. FIS registration may take s and must be finalized before the end of the review period in order to receive your payment through dire ou prefer to receive a check you will receive additional instructions with your payment letter. Please note ck will take longer than direct deposit through FIS. This is a nine-month payment program that runs November 2021 through July 2022. If approved for payments, you must up child attendance information every month during the Monthly Update Week. Continue About DCF

3. Start Application

To apply for a specific program, select the **Apply** button on the *Summary* page.

### 4. Review COVID-19 Payment Information

You will now see an informational screen that details the program you have selected, including:

- Overview of the specific payment program
- When the provider can apply
- Information that will be collected in the application
- What happens after submission of the application

### 5. Continue

Click **Continue** to go to the *Payment Application Details* page.

# **Payment Program Summary Page**

## 6. COVID-19 Payment Application List

This is a nine-month payment program that runs November 2021 through July 2022. If approved for payments, you must update your child attendance information **every month** during the Monthly Update Week.

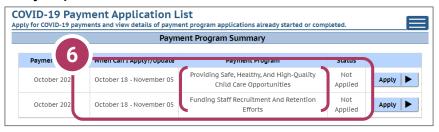

There are two payment programs for which a provider can apply.

- A. Payment Program A: Increasing Access to High-Quality Care
- B. Payment Program B: Funding Workforce Recruitment and Retention
  - Regulated providers may be able to apply for BOTH payment programs each month. Please review Eligibility and Requirements details on the Payment Program web page.

Beside the Payment Program title, you will also see the **Status** of your application.

**Incomplete** indicates you have started an application for the program, but your application has not been completed. Click **Details** to return to your application.

**Not Applied** means you haven't applied for this payment. Click **Apply** to begin your application.

You may make corrections to your application until the end of the application period each month. Applications cannot be modified after the application closes.

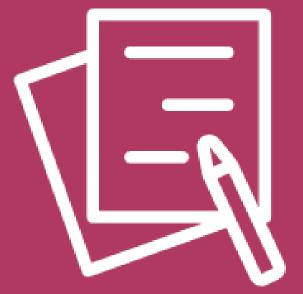

# APPLYING FOR PAYMENT PROGRAM A Increasing Access to High-Quality Care

# **Beginning Your Application**

| withd         | ment Application L             | int                                                                |               | L<br>190034<br>Facility ID<br>FIS Provider ID |
|---------------|--------------------------------|--------------------------------------------------------------------|---------------|-----------------------------------------------|
|               | nents and view details of paym | ent program applications already started on<br>ent Program Summary | or completed. |                                               |
| Payment Month | When Can I Apply?/Update       | Payment Program                                                    | Status        |                                               |
| December 2021 | December 13 - December<br>17   | Increasing Access To High-Quality Care                             | Not Applied   | Apply                                         |
| December 2021 | December 13 - December<br>17   | Funding rkforce Recruitment And Retention                          | Not Applied   | Apply                                         |
| November 2021 | November 08 - December         | Increasing ccess To High-Quality Care                              | Approved      | Details                                       |

## 1. Begin Application

On the Payment Program Summary page, apply for a specific program by clicking the appropriate **Apply** button. In this case, we will click the **Apply** button next to the Increasing Access to High-Quality Care.

### 2. Review Payment Program Information

After selecting to apply for a payment program, you will see an informational screen that details the following:

- Overview of the specific payment program
- When the provider can apply
- Information that will be collected in the application
- What happens after the submission of the application

### 3. Continue

Click **Continue** to go to the **Application Details** page.

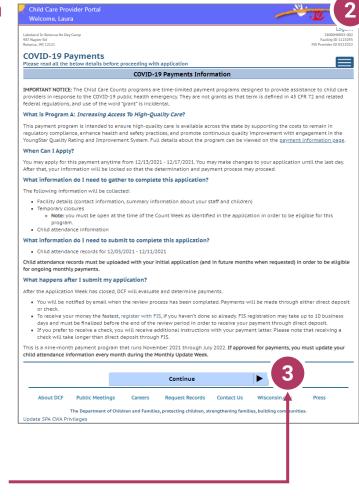

## **Add Application Details for Your Location**

| COVID-19 Payments – Add Applica<br>Add common and payment program details for Increasing                                     |                                                                        |
|----------------------------------------------------------------------------------------------------|------------------------------------------------------------------------|
| G                                                                                                    | irantee Details                                                        |
| Payment Month<br>Grantee First Name =<br>Grantee Middle Initial<br>Grantee Last Name =<br>Grantee Email =<br>Grantee Phone = | December 2021<br>Jaura<br>Lake<br>Laura@Lakeland.Com<br>(121) 212-1212 |
| Tell us if your program                                                                                                    | is open or closed during the Count Week                                |
| Was your facility open during Count Week 12/05/2021-<br>12/11/2021? =                                                        | ○ Yes 5                                                                |
| Tell us abou                                                                                                    | it the children at your facility                                       |
| Did your facility serve any children with disabilities? *                                                                    | ○ Yes ● No                                                             |
| Did your facility serve any children who speak<br>languages other than English? *                                            | ● Yes ○ No                                                             |
| Did your facility serve any children who are<br>experiencing homelessness? *                                                 | Ves No O                                                               |
| Did your facility serve any children from tribal communities? *                                                              | Yes  No                                                                |
| Payment Program Details                                                                                                    | for Increasing Access To High-Quality vare                             |
| Payment Program<br>Number of Children attended *                                                                             | Increasing Access To High-Quality Care                                 |
| Comments                                                                                                    |                                                                        |

### 4. Add Grantee Details

There is a single funding period for this application.

Be sure to check Yes or No to the questions marked with a red star. **\*** 

If inaccurate details are entered, this could delay your application.

5. Tell Us About Program Open/Closures due to COVID-19 Was your facility open during Count Week?

You should check **Yes** if your program is in open status (as opposed to Temporarily Closed), even if you were closed on this day for a vacation day or similar reason. Check **No** if your program was in Closed or Temporarily Closed status on this date.

A

**NOTE:** If you applied for previous funding through the original *Child Care Counts Payment Program*, many of the fields throughout the application will be filled in automatically. Please review all fields that are filled in to ensure they are still accurate and update as needed.

# **Add Application Details for Your Location**

| Did your facility serve any children who speak<br>languages other than English? * | Yes No                                     |
|-----------------------------------------------------------------------------------|--------------------------------------------|
| Did your facility serve any children who are<br>experiencing homelessness? *      | Yes No                                     |
| Did your facility serve any children from tribal<br>communities? *                | Yes No                                     |
| Payment Program Details                                                           | for Increasing Access To High-Quality Care |
| Payment Program<br>Number of Children attended *                                  | Increasing Access To High-Quality Care     |
| Comments                                                                          |                                            |
|                                                                                   | Add                                        |

**6. Tell Us About the Children in Your Program** In this section, you can click on the **1** icon for more information about what the question is asking.

| Payment Program                                        | Increasing Access To Hig | ph-Quality Care            |      |  |
|--------------------------------------------------------|--------------------------|----------------------------|------|--|
| Number of Children attended *                          | 4                        | 0                          |      |  |
| Enter the number of children who attended at location. | least one day betweer 1  | 12/5/2021 and 12/11/2021 a | this |  |

In this case, clicking the more information icon tells you that you need to add the number of children who attended your location **AT LEAST** one day during the **Count Week**.

Click the Add button to move on to the next page.

**REMINDER:** If you see the **①** icon next to a field and you are unsure about what to enter, click the icon to get more information about what you are being asked.

## **Adding Children Detail**

### 7. Add Children to the Application

You will be asked to add *every* child who attended at least one day during the **Count Week**. The number of children added in this section must equal the number of children that you indicated were in attendance on the first page of the application: *Add Application Details*.

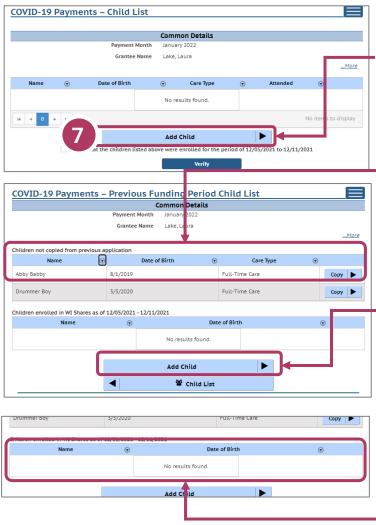

Click the **Add Child** button to get started adding children to your application.

Here you can add children from a previous application. Click **Copy** to add them to your application.

You can also add new children to this application.

You can also view children that were enrolled in Wisconsin Shares during the **Count Week.** 

Click the Add button once you have filled out all information on the page.

## **Previous Payment Child List**

### 8. Verify Previous Child List

If you applied for funding in a previous *Child Care Counts* application, children added to your previous application will appear here, and may be copied into your current application. Click **COPY** to add children to your application. This will take you to the *Child Details* page.

| Children not copied from previou                                                                                               | s application                                                                                                 |      |                |                         |
|----------------------------------------------------------------------------------------------------|----------------------------------------------------------------------------------------------------|------|----------------|-------------------------|
| Name                                                                                                    | 🕤 Date of Birth                                                                                               | ٫    | Care Type      | $\overline{\mathbf{v}}$ |
| Abby Babby                                                                                                    | 8/1/2019                                                                                                    |      | Full-Time Care | Copy   ► 8              |
| COVID-19 Payments – Add Child                                                                                                  | ↓ I I I I I I I I I I I I I I I I I I I                                                                       |      |                |                         |
|                                                                                                    | ommon Details                                                                                                 |      |                |                         |
| Payment Month                                                                                                    | January 2022                                                                                                  |      |                |                         |
| Grantee Name                                                                                                    | Lake, Laura                                                                                                   | More | Verify ch      | ild details 🏻 🐂         |
|                                                                                                    | Child Details                                                                                                 |      |                | a conied and            |
| First Name *                                                                                                    | Abby                                                                                                    |      |                | e copied and            |
| Middle Initial                                                                                                    |                                                                                                    |      | indianta       | if the child            |
| Last Name *                                                                                                    | Babby                                                                                                    |      | Indicate       | if the child            |
| Date of Birth *                                                                                                    | 8/1/2019                                                                                                    |      |                |                         |
| Care Type *                                                                                                    | O Full-time Care O Part-time Care                                                                             |      | attended       | at least one            |
| Does this child have an Individualized Education<br>Program (IEP) and receive special education services<br>and/or supports? * | Yes No Ø                                                                                                    |      | day durir      | ng the <b>Count</b>     |
| Does this child have an Individualized Family Service<br>Plan (IFSP)? *                                                        | Yes No                                                                                                    |      | Week.          | 5                       |
| Does the child receive Birth to 3 Services? *                                                                                  | Yes No 0                                                                                                    |      | Week.          |                         |
| Speaks language other than English? *                                                                                          | Yes  No                                                                                                    |      |                | J                       |
| Experiencing homelessness? *                                                                                                   | O Yes                                                                                                    |      |                |                         |
| Living in tribal community? *                                                                                                  | Yes  No                                                                                                    |      |                |                         |
| WI Shares recipient during 12/05/2021 - 12/11/2021?                                                                            | ◯ Yes   ● No                                                                                                  |      |                |                         |
| Attend during 12/05/2021 – 12/11/2021? •                                                                                       | Yes, Child Attended       No, Child Did Not Attend       No, Child Did Not Attend Due To Exposure To Covid-19 |      |                |                         |
| Comments                                                                                                    |                                                                                                    |      |                |                         |
|                                                                                                    | Add                                                                                                    |      | -              |                         |
|                                                                                                    | 🖀 Child List                                                                                                  |      |                |                         |

Click the Add button once you have filled out or updated all information on the page.

# **Adding Children Detail**

## 9. Add Children to the Application

After adding a child to the application, you will be taken to the *Child List* that shows you all the children you have added to your application. Click the **Add Child** button to continue adding children to your application. Remember, the number of children displayed here should match the number of children that you listed as attended in the *Grant Details* section.

| 9   | VID-19 Pay | yme  | ents – Child List        |      |                      |       |          |   |                  | If you need to      |
|-----|------------|------|--------------------------|------|----------------------|-------|----------|---|------------------|---------------------|
|     |            |      |                          | C    | ommon Details        |       |          |   |                  | update or review    |
|     |            |      | Payment Month            | J    | anuary 2022          |       |          |   |                  | •                   |
|     |            |      | Grantee Name             | L    | ake, Laura           |       |          |   | <u>More</u>      | the information     |
|     | Name       | •    | Date of Birth            | T    | Care Type            | •     | Attended | • |                  | about a specific    |
| Ab  | by Babby   |      | 8/1/2019                 |      | Full-Time Care       |       | Yes      |   | Details          | child, click on the |
| Dr  | ummer Boy  |      | 3/3/2020                 |      | Full-Time Care       |       | Yes      |   | Details 🕨        | Details button to   |
| Joe | B Goode    |      | 10/21/2018               |      | Full-Time Care       |       | Yes      |   | Details 🕨        |                     |
| Im  | a F Idget  |      | 9/23/2017                |      | Full-Time Care       |       | Yes      |   | Details 🕨        | be taken to that    |
| н   | < 1 > )    | H    |                          |      |                      |       |          |   | 1 - 4 of 4 items | child's record.     |
|     |            |      |                          |      | Add Child            |       |          |   |                  |                     |
|     | CO)/(D 40) |      |                          |      |                      |       |          |   |                  | Click on the        |
|     | COVID-19   | Payr | <u>nents – Child Det</u> |      | mmon Details         |       |          |   |                  | CIICK OIT LIFE      |
|     |            |      | Payment Mon              |      | January 2022         |       |          |   |                  | More button to      |
|     |            |      | Grantee Nan              | ie   | Lake, Laura          |       |          |   | More             |                     |
|     |            |      | Child                    | Deta | ils for COVID-19 Pay | ments | ;        |   |                  | get to the Modify   |
|     |            |      | First Nan                | e    | Abby                 |       |          |   |                  |                     |
|     |            |      | Middle Initi             |      |                      |       |          |   |                  | Child Button.       |
|     |            |      | Last Nan<br>Date of Bin  |      | Babby<br>8/1/2019    |       |          |   |                  | <b>↓</b>            |
|     |            |      |                          |      | 🖀 Child List         |       |          |   | Mos              | Modify Child        |
|     |            |      |                          |      |                      | _     |          |   |                  |                     |

If you have added a child in error to the application, you can remove the child by checking the box **Remove this child from the grant?** in the *Modify Child* screen.

| Remove this child from the grant? |      |
|-----------------------------------|------|
|                                   | Save |

Click **Save** on the *Modify Child Details* page if you have changed any information. You can continue adding children, as needed, or check the *I verify...* checkbox and click the **Verify** button.

# **Upload Verification Documents**

**10. When you are done adding children, click the** *I verify...* checkbox and click the **Verify** button.

I verify that the children listed above were enrolled for the period of 12/05/2021 to 12/11/2021

# You will be taken to the **Verification Documents**

page. Here, you will upload documentation that shows evidence that the children entered in this application are enrolled and in attendance for this facility.

### For example:

- A. Select the file type, from the drop-down – we are choosing Children Attendance Records.
- B. Click **Upload** to select the file from your computer.
- C. Then choose Save Documents.
- D. The document will be added to your list. When you have uploaded the appropriate documents, click the Submit
   Application button.

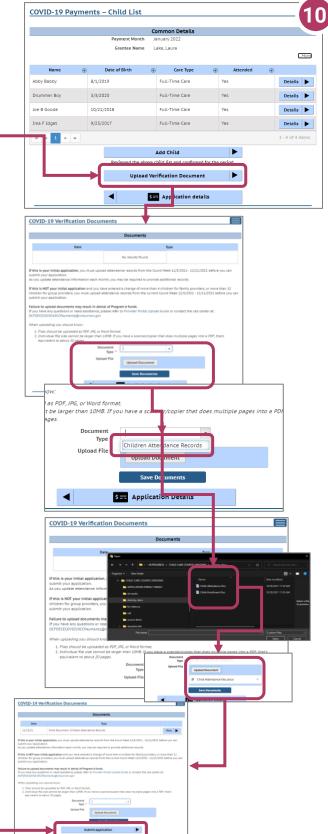

# Finalizing Your Application

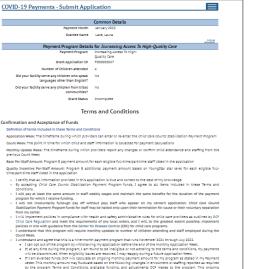

- The second second seco
- DECECOVID19CCPayments@wisconsin.gov. and that I must upload child attendance records and staff employment records with my initial app
- turing future Monthly Update Weeks. d that I must update child and staff information every month fo Lowing my initial applicat

- autorders. and/or in compliance with any Repayment Agreement, if any Wisconsin Shares or Chil

- L setty part way program is a unrearry segurate and is good standing during the Court Neter and as of the air adjustment that the seguration was as a segurate and the segurate segurate segurates and the segurates and the segu CFDECECOVID19CCPayments@wisconsin.gov. Stand that I must upload child attendance records and staff employment records with my in
- In the second second second second second and set of employment rescals with my initial application and second second se

#### I agree to above Qualifications terms

#### able Use of Funds

- eceive funding for Program A Increasing Access To High-Quality Care I agree to the foll
- the funds to support necessary and reasonable costs of maintaining or enha the funds for the following purposes: reating expenses, necessary to remain open, including but not limited to m
- ing stoperes, necessary to remain open, incluing out not limited to mortgage, rendpace dosti, utilises, incluinde sea related to mitigating the fixe of CVID-19, incluing but not limited to personal protective equipment (PPE) and set or tasking and unlatation allo upplies for enhancing the program environment and curiculum, and social and emotional. Genelopment supports allow density and not continuing exclusion.

- ons, de sopreta actor contiuling accasion sexon antério de social para employante en la contra de la contra de la contra Esta de la contra de la contra de la contra de la contra de la contra de la contra de la contra de la contra de la contra de la contra de la contra de la contra de la contra de la contra de la contra de la contra de la contra de la con relief from copayments and tuition payments, if financially possible, or

- unany description of a provide a scription of applications and the proper use of funcs' lasses all providers the substantial and any application is an even this exercised and provident to both upper research and provident to both upper research and provident to both upper research and provident to both upper research and provident to both upper research and provident to both upper research and provident to both upper research and provident to both upper research and provident to both upper research and upper research and upper research
- services related to mitigating the risk of COVID-19 ent and/or curriculum, and social and emotio

### ted by a prior DCF program or reimbursed by another state or federal fund source.

• 5== Application Details

### 11. Review Your Submission

You must correct any entries with red text. The system gives you specific details about a mismatch or other problem with the entry.

|                           | accept the Confirmation and Acceptance of Funds terms before submitting. |
|---------------------------|--------------------------------------------------------------------------|
|                           | accept the Qualifications terms before submitting.                       |
|                           | accept the Allowable Use of Funds terms before submitting.               |
| Documentation: You must a | accept the Documentation terms before submitting.                        |
|                           |                                                                          |
|                           | Common Details                                                           |
| Payment Month             | January 2022                                                             |
| Grantee Name              | Lake, Laura                                                              |
|                           | <u>Ma</u>                                                                |
| Payment Program Detail    | Is for Increasing Access To High-Quality Care                            |
|                           |                                                                          |
| Payment Program           | Increasing Access To High-                                               |
|                           | Increasing Access To High-<br>Ouality Care                               |

Any text in red indicates that there is an error that needs correcting. Inconsistent and/or incorrect information will delay and could possibly prevent your application from being processed. It is imperative you go back and fix any issues noted in red. If you are having trouble fixing/modifying your application, please email or call for assistance.

Click Application Details to return to the application and correct the information, as necessary.

# **Finalizing Your Application**

# 12. Review the Terms and Conditions

After ensuring that your application is accurate and complete, you will review the **Terms and Conditions** for the program.

Please note we strongly recommend printing and/or saving these Terms and Conditions and filing all related expenditure documents in a safe place.

13. Submit Your Application
As you read through the
Terms and Conditions you will
be required to check several
boxes agreeing to the terms.
Once you have agreed to all of
them, you can click the Submit
button to submit your
application for the program.

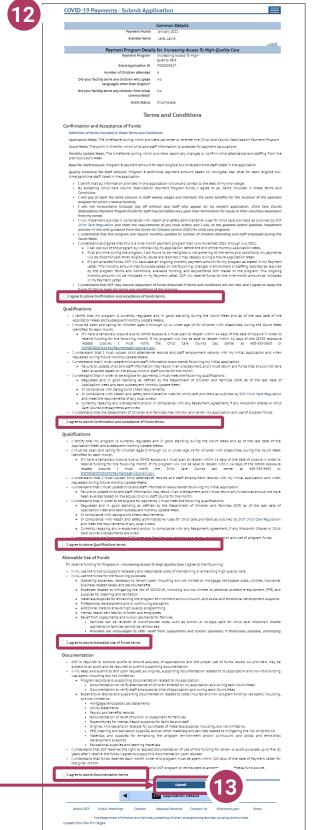

# **Modifying After Submission**

# 14. Updating After Submitting

You will have the ability to update your application after submission, **until the application period ends at midnight.** You will need to modify each section and its detail level information.

To modify the Common Details, click the Modify Common Details button.

To modify the *Application Details*, specifically the number of children enrolled during the funding period, select the **Modify**  *Application Details* button. Remember, any change in the number of children will affect the number of children who need to be entered in the *Add Children* module.

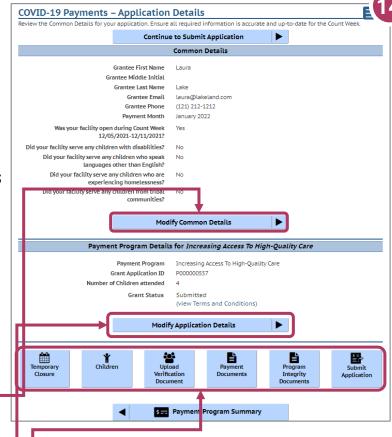

You can use the **Temporary Closure, Children, Upload Verification Documents, Payment Documents, and Program Integrity Documents** buttons to update those specific sections of the application. Refer to the previous instructions in this guide for specifics.

# **Update or verify Temporary Closure**

### **15. Temporary Closures**

You will be asked to verify any temporary closures during the funding period. If the closures were already updated in the Provider Portal, those details will be shown here. If you need to add a temporary closure period, select the Add Temporary — Closure button, and you will be taken to the Closure Schedule screen shown below.

|                                  | - ayments           | Temporary Closure                                                                                                |                                                                                          |                                                                                                    |              |
|----------------------------------|---------------------|----------------------------------------------------------------------------------------------------|------------------------------------------------------------------------------------------|----------------------------------------------------------------------------------------------------|--------------|
|                                  |                     | Common Deta                                                                                                    | ails                                                                                     |                                                                                                    |              |
|                                  |                     | Payment Month January 2022                                                                                       |                                                                                          |                                                                                                    |              |
|                                  |                     | Grantee Name Lake, Laura                                                                                         |                                                                                          |                                                                                                    |              |
|                                  |                     | Verify Temporary                                                                                                 |                                                                                          | More                                                                                                    |              |
|                                  |                     |                                                                                                    |                                                                                          |                                                                                                    |              |
| From                             | То                  | Closure Rea ion                                                                                                  | Comments                                                                                 |                                                                                                    |              |
| 01/10/21                         | 01/16/21            | Other (not related to COVID-1)                                                                                   | medical leave                                                                            | Edit                                                                                                    |              |
| 12/22/20                         | 01/04/21            | Other (not related to COVID-11)                                                                                  | holiday closure                                                                          | Edit                                                                                                    |              |
|                                  |                     | · · ·                                                                                                    | -                                                                                        |                                                                                                    |              |
|                                  |                     |                                                                                                    |                                                                                          |                                                                                                    |              |
| verify the clo<br>Add' button.   | osure periods abo   | any periods of time your facility vas clo<br>ve by checking the box below and selec<br>Add Temporary Closu       | iting Verify. If you need to add a new cl                                                | osure period, select                                                                                                    |              |
| t verify the clo<br>Add' button. | osure periods abo   | ve by checking the box below and selec                                                                           | iting Verify. If you need to add a new cl                                                | osure period, select                                                                                                    |              |
| verify the clo<br>dd' button.    | osure periods abo   | ve by checking the box below and selec<br>Add Temporary Close                                                    | ting Verify. If you need to add a new cl<br>ure  plete for the period of 12/5/2021 to 12 | /11/2021.                                                                                                    | sing, please |
| verify the clo<br>Add' button.   | osure periods abo   | Add Temporary Close<br>sures listed above are accurate and con                                                   | ting Verify. If you need to add a new cl<br>ure  plete for the period of 12/5/2021 to 12 | /11/2021.<br>Sure Schedule<br>p DCF understand when you are closed and open. If you are clo<br>ur licensor or crittle.<br>Common Details                                             | sing, please |
| verify the clo<br>dd' button.    | osure periods abo   | Add Temporary Close<br>sures listed above are accurate and con                                                   | ting Verify. If you need to add a new cl<br>ure  plete for the period of 12/5/2021 to 12 | /11/2021.  Sure Schedule p OCF understand when you are closed and open. If you are clo ur licensor or certifier.                                                                     | sing, please |
| : verify the clo<br>Add' button. | verify that the clo | ve by checking the box below and select<br>Add Temporary Close<br>sures listed above are accurate and com<br>Ver | ting Verify. If you need to add a new cl<br>ure  ure  ure  ure  ure  ure  ure  ure       | /11/2021.  /11/2021.  Sure Schedule p.DCF understand when you are closed and open. If you are clo ur Ucensor or certific.  Common Details Payment Month January 2022                 | sing, please |
| t verify the clo<br>Add' button. | verify that the clo | Add Temporary Close<br>sures listed above are accurate and con                                                   | ting Verify. If you need to add a new cl<br>ure  ure  ure  ure  ure  ure  ure  ure       | /11/2021. Sure Schedule p OCF understand when you are closed and open. If you are clo<br>ur Ucensor or certifier. Common Details Payment Month January 2022 Genetee Name Lake, Laure | sing, please |

Enter the closure dates and select the appropriate reason for the closure from the drop-down menu. Enter your comments in the **Comments** box. After including all temporary closures, click the

Common Details Payment Month January 2022 Grantee Name Lake, Laura Verify Temporary Closure From 12/15/0021 To bate 12/16/2021 Comments COVID-19 Exposure of Staff to COVID-19 COVID-19 Exposure of Staff to COVID-19 COVID-19 Exposure of Sta

checkbox indicating that you have accurately recorded and verified the temporary closures for your location.

Once you have entered all Temporary Closures, check the box and select Verify to continue through the application.

I verify that the closures listed above are accurate and complete for the period of 12/5/2021 to 12/11/2021.

Wisconsin Department of Children and Families

Verify

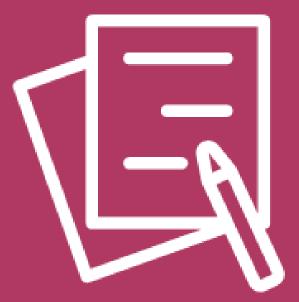

# APPLYING FOR PAYMENT PROGRAM B Funding Workforce Recruitment and Retention

# **Beginning Your Application**

|               | Paym                         | ent Progra | am Summary                             |                  |         |
|---------------|------------------------------|------------|----------------------------------------|------------------|---------|
| Payment Month | When Can I Apply?/Update     |            | Payment Program                        | Status           |         |
| December 2021 | December 13 - December<br>17 | Increasing | g Access To High-Quality Care          | Submitted        | Details |
| December 2021 | December 13 - December<br>17 | Funding    | Workforce Recruitment And<br>Retention | Not Applied      | Apply   |
| November 2021 | November 08 - December<br>11 | Increasing | Access To High-Quality Care            | Approved         | Details |
| November 2021 | November 08 - December<br>11 | Funding    | orkforce Recruitment And<br>Retention  | Not<br>Available |         |
| October 2021  | October 18 - November 16     | Increasing | Access To High-Quality Care            | Approved         | Details |
| October 2021  | October 18 - November 16     | Funding    | Vorkforce Recruitment And<br>Retention | Incomplete       | Details |
|               |                              |            |                                        |                  |         |
|               |                              | ñ          | Home                                   |                  |         |
| About DCF Pu  | ublic Meetings Careers       | Request    | ecords Contact Us W                    | /isconsin.gov    | Press   |

### 1. Begin Application

On the Payment Program Summary page, apply for the program by clicking the appropriate **Apply** button. In this case, we will click the **Apply** button next to Funding Workforce Recruitment and Retention program.

# 2. Review Payment Program Information

After selecting to apply for a payment program, you will see an informational screen that details the following:

- Overview of the specific payment program
- When the provider can apply
- Information that will be collected in the application
- What happens after the submission of the application

### 3. Continue

Click **Continue** to go to the **Application Details** page.

#### IMPORTANT NOTICE: The Child Care Counts programs are time-limited payment programs designed to provide assistance to child can providers in response to the COVID-19 public health emergency. They are not grants as that term is defined in 45 CFR 72 and related federal regulations, and use of the word "grant" is incidental. What is Program B: Funding Workforce Recruitment And Retention?

**COVID-19 Payments Information** 

This payment program is intended to support the costs associated with recruiting and retaining high-quality early care and education staff through funding to increase compensation and provide professional development opportunities. Full details about the program can be viewed on the <u>avyment information page</u>.

#### When Can I Apply?

**COVID-19 Payments** 

You may apply for this payment anytime from 12/15/2021 - 12/17/2021. You may make changes to your application until the last day. After that, your information will be locked so that the determination and payment process may proceed.

What information do I need to gather to complete this application?

- The following information will be collected: • Facility details (contact information, summary information about your staff and children
- Temporary closures
- Note: you must be open during the Count Week identified in this application in order to be eligible for this program.
   Staff information (employment status, part/full-time status and current wages/rate of pay)
   Child attendance information (from) applying for Program B)
- What information do I need to upload to complete this application?
- Staff payroll records for 12/05/2021 12/11/2021.
- Child attendance records (unless already uploaded with Program A application)

Staff payroll records must be uploaded with your initial application (and in future months when requested) in order to be eligible for ongoing monthly payments. If you are only applying for Program B, child attendance records must also be uploaded with your initial application (and in future months when requested).

#### What happens after I submit my application?

- After the Application Week has closed, DCF will evaluate and determine payments.
  - You will be notified by email when the review process has been completed.
  - Payments will be made through either direct deposit or check To receive your money the fastest, register with FIS, if you haven't done so already. FIS registration may take up to 10 business days and must be finalized before the end of the review period in order to receive your payment through direct deposit.
- If you prefer to receive a check, you will receive additional instructions with your payment letter. Please note that receiving a check will take longer than direct deposit through FIS.

This is a nine-month payment program that runs November 2021 through July 2022. If approved for payments, you must update your child attendance and staff information every month during the Monthly Update Week.

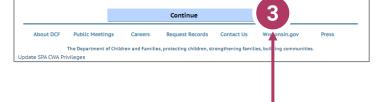

## **Add Application Details for Your Location**

| COVID-19 Payments – Add Applica                                                   |                                             |    |
|-----------------------------------------------------------------------------------|---------------------------------------------|----|
| Add common and payment program details for Funding W                              | Vorkforce Recruitment And Retention         |    |
|                                                                                   |                                             |    |
| Payment Month                                                                     | December 2021                               |    |
| Grantee First Name *                                                              | Laura                                       |    |
| Grantee Middle Initial                                                            |                                             |    |
| Grantee Last Name *                                                               | Lake                                        |    |
| Grantee Email *                                                                   | Laura@Lakeland.Com                          |    |
| Grantee Phone *                                                                   | (121) 212-1212                              |    |
|                                                                                   |                                             |    |
| Tell us if your program                                                           | is open or closed during the Count Week     |    |
| Was your facility open during Count Week 12/05/2021-<br>12/11/2021? *             |                                             |    |
| Tell us abou                                                                      | ut the children at your facility            |    |
| Did your facility serve any children with disabilities? *                         | O Yes                                       |    |
| Did your facility serve any children who speak<br>languages other than English? * | Yes No                                      |    |
| Did your facility serve any children who are<br>experiencing homelessness? *      | Yes No                                      |    |
| Did your facility serve any children from tribal communities? *                   | Yes No                                      |    |
| Payment Program Details for                                                       | Funding Workforce Recruitment And Retent    | on |
| Payment Program                                                                   | Funding Workforce Recruitment And Retention |    |
| Number of Children attended *                                                     | 4 0                                         |    |
| Comments                                                                          | <del>-</del>                                |    |
|                                                                                   |                                             |    |
|                                                                                   |                                             | 1  |
|                                                                                   | Add                                         |    |
|                                                                                   |                                             |    |

### 4. Add Grantee Details

There is a single funding period for this application.

Be sure to check Yes or No to the questions marked with a red star. **\*** 

If inaccurate details are entered, this could delay your application.

### **5. Tell Us About Program Open/Closures** Was your facility open during the **Count Week**?

Check **Yes** if your program is in open status (as opposed to Temporarily Closed), even if you were closed on this day for a vacation day or similar reason. Check **No** if your program was in Closed or Temporarily Closed status on this date.

**NOTE:** If you applied for previous funding through the original *Child Care Counts Payment Program*, many of the fields throughout the application will be filled in automatically. Please review all fields that are filled in to ensure they are still accurate and update as needed.

## **Add Application Details for Your Location**

| Tell us if your program is o                                                   | open or closed during the Count Week       |  |
|--------------------------------------------------------------------------------|--------------------------------------------|--|
|                                                                                | © Yes<br>○ No                              |  |
| Tell us about t                                                                | the children at your facility              |  |
| Did your facility serve any children with disabilities? *                      | Ves No 0                                   |  |
| Did your facility serve any children who speak languages other than English? * | Yes No                                     |  |
| Did your facility serve any children who are experiencing homelessness? *      | Yes No 0                                   |  |
| Did your facility serve any children from tribal communities? *                | Yes No                                     |  |
| Payment Program Details for Fu                                                 | unding Workforce Recruitment And Retention |  |
| Payment Program Fu                                                             | unding Workforce Recruitment And P         |  |
| Number of Children attended *                                                  | 4 0 6                                      |  |
| Comments                                                                       |                                            |  |
|                                                                                |                                            |  |
|                                                                                | Add                                        |  |
|                                                                                |                                            |  |

### 6. Tell Us About the Children in Your Program In this section, you can click on the **1** icon for more information about what the question is asking.

Number of Children attended \* 4 6 Enter the number of children who attended at least one day between 12/5/2021 and 12/11/2021 at this location.

In this case, clicking the more information icon tells you that you need to add the number of children who attended your location **AT LEAST** one day during the **Count Week**.

Click Add to move on to the next page.

**NOTE:** If you see the **1** icon next to a field and you are unsure about what to enter, click the icon to get more information about what you are being asked to enter.

## Attaching Staff to the Program

### 7. Review Staff Associated with Location

You will be asked to verify every staff member who worked at your location during the funding period. All individuals attached to your location will be displayed on this page. If you have not applied previously, the page may initially display 'No results found,' in which case, you will click **Add Staff**.

| Staff          |           |            |                 |         |               |  |
|----------------|-----------|------------|-----------------|---------|---------------|--|
| Name 🐨         | Care Type |            | Current Payroll |         |               |  |
|                | No resi   | lts found. |                 |         |               |  |
|                | 101030    |            |                 |         |               |  |
| <b>∢</b> 0 ► H |           |            |                 | No item | is to display |  |
|                |           |            |                 |         |               |  |
|                | Add S     | taff       |                 |         |               |  |

Here you can view and add staff. To add staff, click the **Add Staff** button.

| Name            | P   |           |                                                                     |                  |
|-----------------|-----|-----------|---------------------------------------------------------------------|------------------|
|                 | œ   | Care Type | Current Payroll                                                     |                  |
| Andy Angry      |     | Ful-Time  | Yes                                                                 | Details 🕨        |
| н н 1 н н       |     |           |                                                                     | 1 - 1 of 1 items |
|                 |     | Add Sta   | ff                                                                  |                  |
|                 |     | 1         |                                                                     |                  |
| Click here to a | ado | d staff.  | Click here to view sta<br>if you have staff c<br>from a previous ap | arry over        |

# **Adding Individual Staff**

# **8. Add Staff to Be Considered for Funding** You are then taken to the *Staff* page to review all the individuals attached to the application.

|            | Staff     |                 |                  |  |  |  |
|------------|-----------|-----------------|------------------|--|--|--|
| Name       | Care Type | Current Payroll |                  |  |  |  |
| Andy Angry | Ful-Time  | Yes             | Details 🕨        |  |  |  |
| H 4 1 F H  |           |                 | 1 - 1 of 1 items |  |  |  |
|            | Add S     | taff            |                  |  |  |  |

To add a staff member to be considered for program funding, use the **Select** button to fill out the staff-level details.

Once you have finished adding all individuals to the application, check the *I verify*... checkbox and click the **Verify** 

| Eeva Emergency     Director     03/27/20     Select       Erik Emergency     Director     04/01/20     Select                                                                                                    | Name G                                              | Individ                                     |                                | man Davied  |          |
|----------------------------------------------------------------------------------------------------|-----------------------------------------------------|---------------------------------------------|--------------------------------|-------------|----------|
| Erik Emergency       Director       04/01/20       Select         Form Trouble       Director - Assistant       05/07/20       Select         M       1       M       1 - 3 of       Item         Common Details         Select More Trouble       1 - 3 of       Item         OVID-19 Payments - Staff         Select More Trouble       1 - 3 of       Item         Over Environmen Details         Select More Trouble       Select More Trouble                                                                                                    | Name                                                | Role(s)                                     | Employ                         | ment Period |          |
| Form Trouble     Director - Assistant     05/07/20     Select       IN     1     N     1 - 3 of       Common Details       Byte     00/07/20       Barrer     Control       Barrer     Control       Barrer     Control       Barrer     Control       Barrer     Control       Control     Jamary 2022       Grantee Name     Linke, Lunia       Marrer     Control       Staff Details     Control       Care Type?     Other providely works 21 or more hours per week at this location       This ben individual employed or on payroll at surgime     Other       Comments     Comments       Letween 12,05,0221 and 12/1/2021     This       Add Sourt     Add Sourt                                                                                                    | Eeva Emergency                                      | Director                                    | 03/27/20                       | Sel         | ect 🕨    |
| M       1       M       13 of       Item         OVID-19 Payments - Staff         Manuel Y 2022         Granzee Name       Linuary 2022         Granzee Name       Linuary 2022         Granzee Name       Linuary 2022         Granzee Name       Linuary 2022         Granzee Name       Linuary 2022         Granzee Name       Linuary 2022         Granzee Name       Linuary 2022         Granzee Name       Linuary 2022         Granzee Name       Linuary 2022         Granzee Name       Linuary 2022         Granzee Name       Linuary 2022         Granzee Name       Linuary 2022         Mame       Even Granzee Name         Engloyment & Periols         Granzee Name       O'meer hours per week at this location         This perion typically works 21 or more hours per week at this location         This perion typically works 20 or frower hours per week at this location         Between 12/05/2021 and 12/12/2022         Comments         Add Sourt                                                                                                    | Erik Emergency                                      | Director                                    | 04/01/20                       | Set         | ect 🕨    |
| OVID-19 Payments - Staff  dd Sutf  Common Details  Payment Morth Journa 2022 Grantee Name Lake, Laura  Individua  Name Enso Energency: Engloyment Period 3, 2//2020  Saff Orealis  Core Type?*  This person typically works 21 or more hours per week at this location  This person typically works 21 or more hours per week at this location  Setween 12/05/2021 and 12/12/2021* Ves 180  Comments  Add Sourt                                                                                                    | fom Trouble                                         | Director - Assistant                        | 05/07/20                       | Set         | ect 🕨    |
| do Start     Common Details       Beymment Monts     January 2022       Grantze Name     Lake, Law 3       Individual                                                                                                    | н н 1 н н                                           |                                             |                                | 1 - 3 0     | f : item |
| Grantee Name     Linke, Laura       Individual                                                                                                    |                                                     |                                             |                                |             |          |
| Payment Monti     January 2022       Grantee Name     Like, Liura       Like, Liura                                                                                                    | dd Staff                                            |                                             |                                |             |          |
| Grantee Name     Lake, Laura       Individual                                                                                                    | Payment Mont                                        |                                             |                                |             |          |
|                                                                                                    |                                                     |                                             |                                |             |          |
| Individual Individual Note: Erea (Erea (Erea) Erea (Erea (Erea) Erea (Erea) Er | Grancee Name                                        | e Lake, Laura                               | More                           |             |          |
| Employment Period 3/27/2003 Staff Details Gave Type? * This person typically works 21 or more hours per week at this location This person typically works 20 or fever hours per week at this location Is the individual employed or on payrold at anytime Between 12/05/2011 wit 12/12/0217 * This is the individual employed or on payrold at anytime Comments Comments Add Sourf                                                                                                    |                                                     | Individual                                  |                                |             |          |
| Staff Details Cure Type? • ① This person typically works 21 or more hours per week at this location ① This person typically works 20 or fewer hours per week at this location Is the individual employed or on payroll at anytime P Between 12,05,7021 and 12/12/0217 • ① Yes ① Ho Comments Comments Add Souff                                                                                                    | Nam                                                 | e Eeva Emergency                            |                                |             |          |
| Care Type? =This person typically works 21 or more hours per week at this location.<br>This person typically works 20 or fewer hours per week at this location.<br>Is the individual employed or on payroll at anythme<br>                                                                                                    | Employment Perio                                    | 1 3/27/2020                                 |                                |             |          |
| This person typically works 20 or fewer hours per week at this location     between 12,05,0221 and 12/11/2021 *     Over 18     Comments     Add Sourf                                                                                                    |                                                     | Staff Details                               |                                |             |          |
| This person typically works 20 or fewer hours per week at this location     between 12,05,0221 and 12/11/2021 *     Over 18     Comments     Add Sourf                                                                                                    |                                                     |                                             |                                |             |          |
| Is the Individual employed or on payroll at anytime  Between 12,05,2021 and 12/12/2021 * Vites No Comments Comments Add Souff                                                                                                    | Care Type:                                          |                                             |                                |             |          |
| between 12/05/2021 and 12/12/2021 * Vies No<br>Comments                                                                                                    |                                                     | O This person typically works 20 or fewer h | ours per week at this location |             |          |
| between 12/05/2021 and 12/12/2021 * Vies No<br>Comments                                                                                                    | Is the individual employed or on payroll at anytime | 0                                           |                                |             |          |
| Add Surf                                                                                                    | between 12/05/2021 and 12/11/2021                   | Yes No                                      |                                |             |          |
| Add Surf                                                                                                    |                                                     |                                             |                                |             |          |
|                                                                                                    | Comments                                            |                                             |                                |             |          |
|                                                                                                    |                                                     |                                             |                                |             |          |
|                                                                                                    |                                                     |                                             | li.                            |             |          |
|                                                                                                    |                                                     |                                             |                                |             |          |
| Staff List                                                                                                    |                                                     | Add Staff                                   |                                |             |          |
|                                                                                                    | <                                                   | Staff List                                  |                                |             |          |
|                                                                                                    |                                                     |                                             |                                |             |          |
|                                                                                                    |                                                     |                                             |                                |             |          |
|                                                                                                    |                                                     |                                             |                                |             |          |

Verify

**Note:** Individuals with 4 symbol next to their name need a fingerprint-based

 Individual

 Name
 Serik Emergency

 Employment Period
 4/1/2020

background check. Only individuals in compliance with background check laws are eligible for Child Care Counts staff payments.

## **Adding Children Detail**

### 9. Add Children to the Application

You will be asked to add *every* child who attended at least one day between **during the Count Week**. The number of children added in this section must equal the number of children that you indicated were in attendance on the first page of the application: *Add Application Details*.

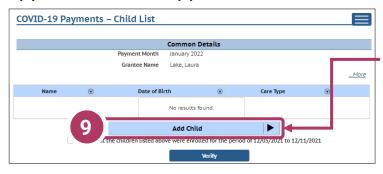

|                                  |             | Con                  | nmoi     | n Details       |      |          |         |                  |
|----------------------------------|-------------|----------------------|----------|-----------------|------|----------|---------|------------------|
|                                  | Pay         | ment Month Jan       | uary 2   | 022             |      |          | _       |                  |
|                                  | Gi          | rantee Name Lak      | ie, Li u | ira             |      |          |         |                  |
|                                  |             |                      | +        | r               |      |          |         | <u>Mor</u>       |
|                                  |             | Children Copied      | From     | Previous Applic | atio | 1        |         |                  |
| f there are changes in child's a |             |                      |          |                 |      |          | ose chi | ildren. You may  |
| dd new children, or remove ch    | ildren that | are no longer enroll | led.     |                 |      |          |         |                  |
| Name                             |             | Date of Birth        |          | Care Type       |      | Attended | ۲       |                  |
| Adam Angry                       | :           | 1/1/2016             |          | Full-Time Care  |      | Yes      |         | Details 🕨 🕨      |
| Timmy Fipps                      | :           | 10/21/2018           |          | Full-Time Care  |      | Yes      |         | Details 🕨 🕨      |
| Jimbob Mcdiggitywiggity          | :           | 11/30/2019           |          | Full-Time Care  |      | Yes      |         | Details 🕨 🕨      |
| Dodi Mcdodi                      | 9           | 9/23/2017            |          | Full-Time Care  |      | Yes      |         | Details 🕨 🕨      |
| н н 1 н н                        |             |                      |          |                 |      |          |         | 1 - 4 of 4 items |

Click the **Add Child** button to get started adding children to your application.

If you have children from a previous application, they will automatically be imported. You should verify and update the details for these children, if needed. If children were not in attendance or are no longer enrolled, you can remove them from this list.

You can also view children that were enrolled in Wisconsin Shares during **during the Count Week.** 

## **Children Detail**

### 10. Add Children to the Application

Remember, the number of children displayed here should match the number of children that you listed as enrolled in the *Grant Details* section. If you need to add a child, click the **Add Child** button.

| -                                    | Previous Application<br>formation, please update to<br>Care Type 💿<br>Full-Time Care |            | ildren. You may           Details |
|--------------------------------------|--------------------------------------------------------------------------------------|------------|-----------------------------------|
| re no longer enrolled. Date of Birth | Care Type 🕞<br>Full-Time Care                                                        | Attended 🕞 |                                   |
| 1/2016                               | Full-Time Care                                                                       |            | Details 🕨                         |
|                                      |                                                                                      | Yes        | Details 🕨                         |
| /21/2018                             |                                                                                      |            |                                   |
| /21/2010                             | Full-Time Care                                                                       | Yes        | Details 🕨                         |
| /30/2019                             | Full-Time Care                                                                       | Yes        | Details 🕨                         |
| 23/2017                              | Full-Time Care                                                                       | Yes        | Details 🕨                         |
|                                      |                                                                                      |            | 1 - 4 of 4 items                  |
|                                      |                                                                                      |            |                                   |
| 2                                    | 13/2017<br>Add Ch                                                                    | Add Child  | 3/2017 Full-Time Care Yes         |

If you have added a child in error to the application, you can remove the child by checking the box **Remove this child from the grant?** in the *Modify Child* screen.

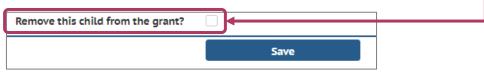

Click **Save** on the *Modify Child Details* page if you have changed any information. You can continue adding children, as needed, or check the *I verify...* checkbox and click the **Verify** button.

I verify that the children listed above were enrolled for the period of 12/05/2021 to 12/11/2021

# **Children Copied from a Previous Application**

### 11. Verify Children Copied From Previous Application

If you applied for funding in a previous *Child Care Counts* application, children added to your previous application will automatically copy to your application.

Click **Details** to review these children's details. This will take you to the *Child Details* page.

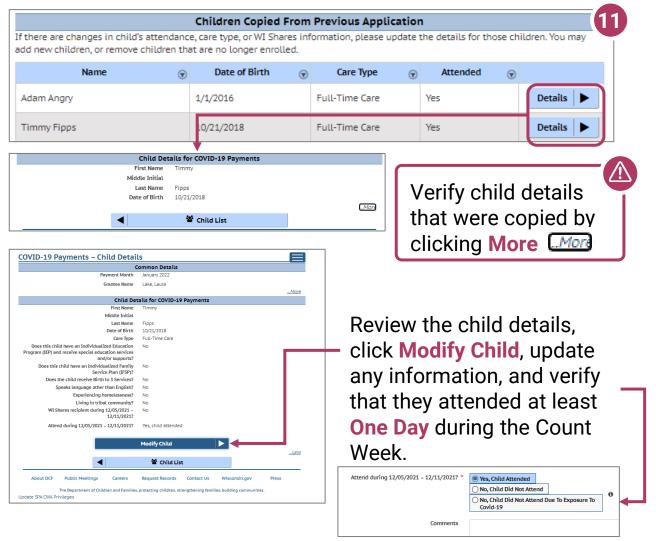

Click the **Save** button once you have filled out or updated all information on the page.

# **Upload Verification Documents**

12. When you have added or updated the details of your children, click the Upload Verification Document button to proceed to the next step in the process.

# You will be taken to the **Verification Documents**

page. Here, you will upload documentation that shows evidence that the staff entered in this application are on the payroll for this facility.

### For example:

- A. Select the file type, from the drop-down – we are choosing Employee Payroll Records.
- B. Click **Upload** to select the file from your computer.
- C. Then choose Save Documents.
- D. The document will be added to your list. When you have uploaded the required documents, click the Submit Application button.

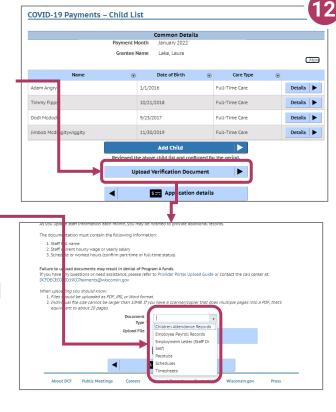

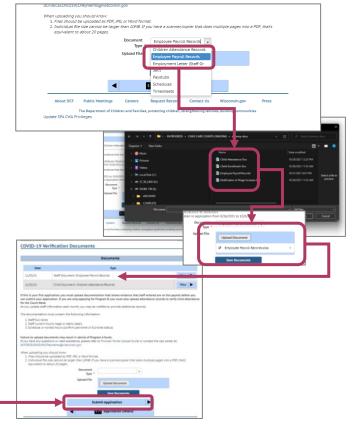

# **Finalizing Your Application**

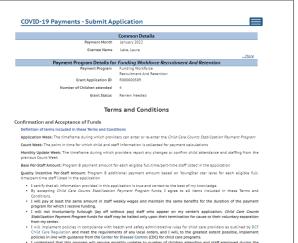

- The minimizene. We will implement policities in compliance with health and safety administrative nuise for child care providers as a utilined by Child Care Regulation and meet the majorements of way local orders, and i will, to the greatest extent possible, imple additional to the second second secon
- In my Payment Letter. I understand that DCF may require repayment of funds disbur funds if I fail to meet the terms and conditions of the program

#### I agree to above Confirmation and Acceptance of Funds term

- Oualifications
- alifications
  I a cethy instrume way and an explored and is product standing using the Court Week and as of the last data of the last data of
- I agree to above Qualifications terms.

#### wable Use of Funds

- Under Program B Funding Workforce Recruitment And Retention, all programs will receive a Base Per-Staff amount. participating in YoungStar also will receive a Quality Incentive Per-Staff amount. These amounts will be included in the Payment Letter.
- If I receive funding for Program B Funding Workforce Recruitment And Retention I agree to the following

- Earlier funding for Program & Funding Workforce Recottment And Resteriorin Tayres to the following: Illus set for funds a support necessary and reasonable cetts associated with recursiting and retaining high-susitity staff by orioling ways increases, bounust, and be hereful to current or future employees with approved background checks. Util Increase compensation (Mhough Ways), bounds to the future of each staff perior include in text month. Count Week by at at the Base for-Staff amount. In the future increases, bounust, and hereful to each staff perior include in text month. Count Week by at the future increases in the future super staff to an increase of the future increases in the future increases. I will not size the future to pay household methods what are not staff and actively coing for children. I will not size the future to pay household methods what as includes in the Payment Latesr High-based saminust as an increases and the increases and the active start and and the Payment Latesr High-based attaining staff are individuals aspecialized in the provent Latesr High-based taministrative staff are individuals aspecialized in the staff and extinely curing for children. The period financial current and the pay household method period for the Payment Latesr High-based taministrative staff are individuals aspecialized in the staff and extinely current latesr High-based taministrative staff are individuals aspecialized in the staff and extinely current latesr High-based taministrative staff are individuals aspecialized in the future context of the child care center. These roles includes, but are not limited to certer directs, center administrative, and letters in the staff staff current context of the child care center. These roles includes, but are not limited to certer directs, center administrative, and letters.

- staff are individuals responsible for management of the child care center. These role center directors, center administrators, and Licenses or cettified provides: In accordance with DCF 20208[Im(0] all provides must also be app indirector working in the program. As a cettified provide: It agree that all staff listed on my application have been app prior to working in the program.
- I agree to above Allowable Use of Funds terms

- The reserve the conduct audits to ensure experience of pagications and the proper use of funds issued. All properties of the manufact is a submit supporting documentation.
   The reserve that the bott and the manufact is a submit supporting documentation related to my application and was present all indicates of the mapping documentation related to my application and supporting documentation.
   Indicates and support and the support of the documentation related to my application.
   Decumentation to writh ytatefactes of columnation related on my application and during each Count Weel to Documentation to writh ytatefactes of columnation related to only application and during each Count Weel .
   Decumentation to writh ytatefactes of columnation related to columnation related to the program funding was a support of documentation related to columnation related to the support of the documentation related to the support and columnation related to the support of the documentation related to the support of the documentation related to the suppresentation to the documentation related to the support of th

- Uselimination to viviny tart individue at time of application and outing each cubit release panetium records and supporting documentation instants of custs to cust individue and outprisme funding was spent of not limited to: Employee approximation of charge payroll system substantiation of pay rate increase Communication/profitation to employee of vision individual particular professional development, and Reversifier or professional development, and Reversifier or professional development, and

S== Application Details

I agree to above Documentation terms

13. Review Your Submission

You must correct any entries with red text. The system gives you specific details about a mismatch or other problem with the entry.

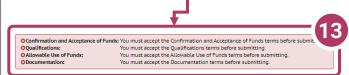

Any text in red indicates that there is an error that needs correcting. Inconsistent and/or incorrect information will delay and could possibly prevent your application from being processed. It is imperative you go back and fix any issues noted in red. If you are having trouble fixing/modifying your application, please email or call for assistance.

Click Application Details to return to the application and correct the information, as necessary.

# **Finalizing Your Application**

# 14. Review the Terms and Conditions

After ensuring that your application is accurate and complete, you will review the **Terms and Conditions** for the program.

Please note we strongly recommend printing and/or saving these Terms and Conditions and filing all related expenditure documents in a safe place.

**15. Submit Your Application** As you read through the **Terms and Conditions,** you will be required to check several boxes agreeing to the terms. Once you have agreed to all of them, you can click the **Submit** button to submit your application for the program.

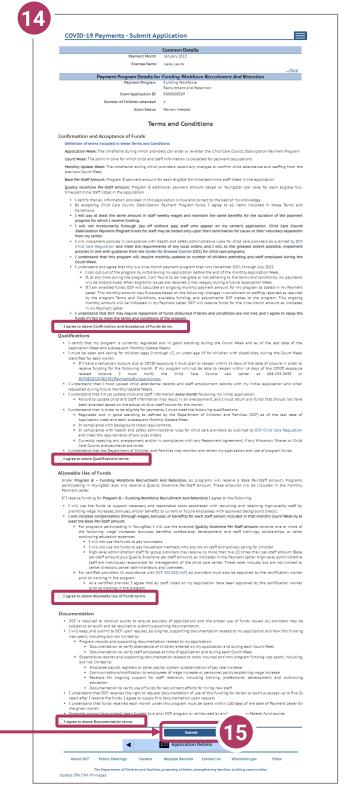

# **Modifying After Submission**

#### 16. Updating After COVID-19 Payments – Application Details Common Details Submitting Grantee First Name Laura Grantee Middle Initial Grantee Last Name Lake You will have the ability Grantee Email laura@lakeland.com (121) 212-1212 Grantee Phone Payment Month January 2022 to update your Was your facility open during Count Week Yes 12/05/2021-12/11/2021? application after Did your facility serve any children with disabilities? Did your facility serve any children who speak languages other than English? submission, until the Did your facility serve any children who are experiencing homelessness? cility serve any children from triba application period ends communities? Modify Common Details ► at midnight. You will Payment Program Details for Funding Workforce Recruitment And Retention need to modify each Payment Program Grant Application ID R000000509 section and its detail Number of Children attended 4 Grant Status Submitted level information. (view Terms and Conditions) **Modify Application Details** ► Staff **\*** Children ᅝᆣ ľ To modify the Ë Upload Verification Temporary Closure Payment Documents Program Integrity Common Details, Docum click the Modify ◀ \$== Payment ooram Summarv **Common Details**

To modify the *Application Details*, specifically the number of children enrolled during the funding period, select the **Modify**  *Application Details* button. Remember, any change in the number of children will affect the number of children who need to be entered in the *Add Children* module.

button.

You can use the **Temporary Closure**, **Children**, **Upload Verification Documents**, **Payment Documents**, and **Program Integrity Documents** buttons to update those specific sections of the application. Refer to the previous instructions in this guide for specifics.

# **Update or Verify Location Temporary Closures**

### **17. Temporary Closures**

You will be asked to verify any temporary closures during the funding period. If the closures were already updated in the Provider Portal, those details will be shown here. If you need to add a temporary closure period, select the Add Temporary Closure button, and you will be taken to the Closure Schedule screen shown below.

|                                                         |                                                  | Con                                                                                                    | mmon Details                                                                                           |                                                                          |                                                                                   |            |  |
|---------------------------------------------------------|--------------------------------------------------|----------------------------------------------------------------------------------------------------|----------------------------------------------------------------------------------------------------|--------------------------------------------------------------------------|-----------------------------------------------------------------------------------|------------|--|
|                                                         |                                                  | Payment Month Jan                                                                                                    | nuary 2022                                                                                             |                                                                          |                                                                                   |            |  |
|                                                         |                                                  | Grantee Name Lak                                                                                                    | ke, Laura                                                                                              |                                                                          |                                                                                   |            |  |
|                                                         |                                                  | Verify Te                                                                                                    | Tempo rary Closure                                                                                     |                                                                          | <u>More</u>                                                                       |            |  |
|                                                         |                                                  | terny te                                                                                                    | iemperary closure                                                                                      | •                                                                        |                                                                                   |            |  |
|                                                         | -                                                | Closure Reaso                                                                                                    | on                                                                                                    | Comments                                                                 |                                                                                   |            |  |
| From                                                    | То                                               |                                                                                                    |                                                                                                    |                                                                          |                                                                                   |            |  |
| 2/06/21<br>closure pe                                   | 12/07/21<br>eriods should<br>e closure per       | COVID-19 Exposure of Child(ren) t<br>d reflect any periods of time your fac<br>iods above by checking the box belo                 | acility v as closed duri                                                                               |                                                                          |                                                                                   |            |  |
| 2/06/21<br>e closure pe<br>st verify the<br>'Add' butto | 12/07/21<br>eriods should<br>e closure per<br>m. | d reflect any periods of time your fac<br>iods above by checking the box belo                                                      | acility v as closed duri<br>low an i selecting Ver                                                     | ing the furfding period (12/5/2021<br>ify. If you need to add a new clos | 1 - 12/11/2021). You<br>ure period, select                                        | -          |  |
| 2/06/21<br>closure pe<br>st verify the<br>'Add' butto   | 12/07/21<br>eriods should<br>e closure per<br>m. | d reflect any periods of time your fac<br>iods above by checking the box belo<br>Add Tempo                                         | acility v as closed duri<br>low an i selecting Ver                                                     | ing the furfding period (12/5/2021<br>ify. If you need to add a new clos | 1 - 12/11/2021). You<br>ure period, select                                        | Ţ          |  |
| 2/06/21<br>e closure pe<br>st verify the<br>'Add' butto | 12/07/21<br>eriods should<br>e closure per<br>m. | d reflect any periods of time your fac<br>iods above by checking the box belo<br>Add Tempo<br>at the closures used above are accur | acility v as closed duri<br>low an I selecting Ver<br>porary Closure<br>urate and complete ro          | ing the funding period (12/5/2021<br>ify. If you need to add a new clos  | 1 - 12/11/2021). You<br>ure period, select                                        | e Schedule |  |
| 2/06/21<br>e closure pe<br>st verify the<br>'Add' butto | 12/07/21<br>eriods should<br>e closure per<br>m. | d reflect any periods of time your fac<br>iods above by checking the box belo<br>Add Tempo<br>at the closures used above are accur | acility v as closed duri<br>low and selecting Ver<br>porary Closure<br>urate and complete 10<br>Verify | ing the funding period (12/5/2021<br>ify. If you need to add a new clos  | 1 - 12/11/2021). You<br>uure period, select<br>1/2021.<br>Payments – Modify Closu | e Schedule |  |

the appropriate reason for the closure from the drop-down menu. Enter your comments in the **Comments** box. After including all temporary closures, click the

Common Details
Payment Month January 3222
Grantee Name Like, Lawa
Verify Temporary Closure
To Date
12//2021
Comment
Comment
Comment
Comment
Comment
Comment
Comment
Comment
Comment
Comment
Comment
Comment
Comment
Comment
Comment
Comment
Comment
Comment
Comment
Comment
Comment
Comment
Comment
Comment
Comment
Comment
Comment
Comment
Comment
Comment
Comment
Comment
Comment
Comment
Comment
Comment
Comment
Comment
Comment
Comment
Comment
Comment
Comment
Comment
Comment
Comment
Comment
Comment
Comment
Comment
Comment
Comment
Comment
Comment
Comment
Comment
Comment
Comment
Comment
Comment
Comment
Comment
Comment
Comment
Comment
Comment
Comment
Comment
Comment
Comment
Comment
Comment
Comment
Comment
Comment
Comment
Comment
Comment
Comment
Comment
Comment
Comment
Comment
Comment
Comment
Comment
Comment
Comment
Comment
Comment
Comment
Comment
Comment
Comment
Comment
Comment
Comment
Comment
Comment
Comment
Comment
Comment
Comment
Comment
Comment
Comment
Comment
Comment
Comment
Comment
Comment
Comment
Comment
Comment
Comment
Comment
Comment
Comment
Comment
Comment
Comment
Comment
Comment
Comment
Comment
Comment
Comment
Comment
Comment
Comment
Comment
Comment
Comment
Comment
Comment
Comment
Comment
Comment
Comment
Comment
Comment
Comment
Comment
Comment
Comment
Comment
Comment
Comment
Comment
Comment
Comment
Comment
Comment
Comment
Comment
Comment
Comment
Comment
Comment
Comment
Comment
Comment
Comment
Comment
Comment
Comment
Comment
Comment
Comment
Comment
Comment
Comment
Comment
Comment
Comment
Comment
Comment
Comment
Comment
Comment
Comment
Comment
Comment
Comment
Comment
Comment
Comment
Comment
Comment
Comment
Comment
Comment
Comment
Comment
Comment
Comment
Comment
Comment
Comment
Comment
Comment
Comment
Comment
Comment
Comment
Comment
Comment
Comment
Comment
Comment
Comment
Comment
Comment
Comment
Comment
Comment
Comment
Comment
Comment
Comment
Comment
Comment
Comment
Comment
Comment
Comment
Comment
Comment
Comment
Comment
Comment
Comment
Comment
Comment
Comment
Comment
Comment
Comment
Comment
Comment
Comment
Comment
Co

checkbox indicating that you have accurately recorded and verified the temporary closures for your location.

Once you have entered all Temporary Closures, check the box and select Verify to continue through the application.

I verify that the closures listed above are accurate and complete for the period of 9/26/2021 to 10/9/2021.

Verify

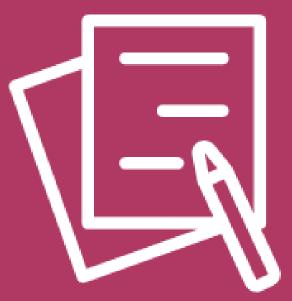

# Appendix

# **APPENDIX I**

# Adding Individuals to the Child Care Provider Portal

This module allows child care providers to enter current and prospective employees and household members for background check purposes.

|              | Commor          | n Details                        |                                                                                                    |
|--------------|-----------------|----------------------------------|----------------------------------------------------------------------------------------------------|
| Payment      | Month January 2 | 022                              |                                                                                                    |
| Grantee      | Name Lake, Lau  | ra                               |                                                                                                    |
|              |                 |                                  | More                                                                                                   |
|              | Indivi          | duals                            |                                                                                                    |
| $\heartsuit$ | Role(s)         | Employment Period                |                                                                                                    |
| D            | irector         | 04/01/20                         | Select 🕨                                                                                               |
|              |                 |                                  | 1 - 1 of 1 items                                                                                       |
|              | Grantee         | Grantee Name Lake, Lau<br>Indivi | Grantee Name Lake, Laura Individuals           Individuals           Role(s)         Employment Period |

If you do not see an individual who worked on your staff during the funding period, you must add them through this module if you want them to be considered for funding.

# Individuals will not be able to be attached until they have a background check request on file.

Follow the link below to download the latest **Child Care Provider Portal** (CCPP) User Guide.

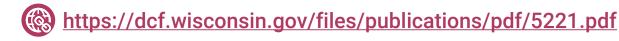